## **Creating Screencasts With recordMyDesktop On Ubuntu 9.04**

Version 1.0 Author: Falko Timme <ft [at] falkotimme [dot] com> Last edited 07/21/2009

[recordMyDesktop](http://recordmydesktop.sourceforge.net/about.php) is a desktop session recorder for GNU/Linux that attemps to be easy to use, yet also effective at its primary task. It produces files using only open formats. These are theora for video and vorbis for audio, using the ogg container. This tutorial shows how to install and use recordMyDesktop on Ubuntu 9.04.

I do not issue any guarantee that this will work for you!

## **1 Installing recordMyDesktop**

recordMyDesktop is available in the Ubuntu 9.04 repositories, therefore we can install it using Synaptic. Go to System > Administration > Synaptic Package Manager:

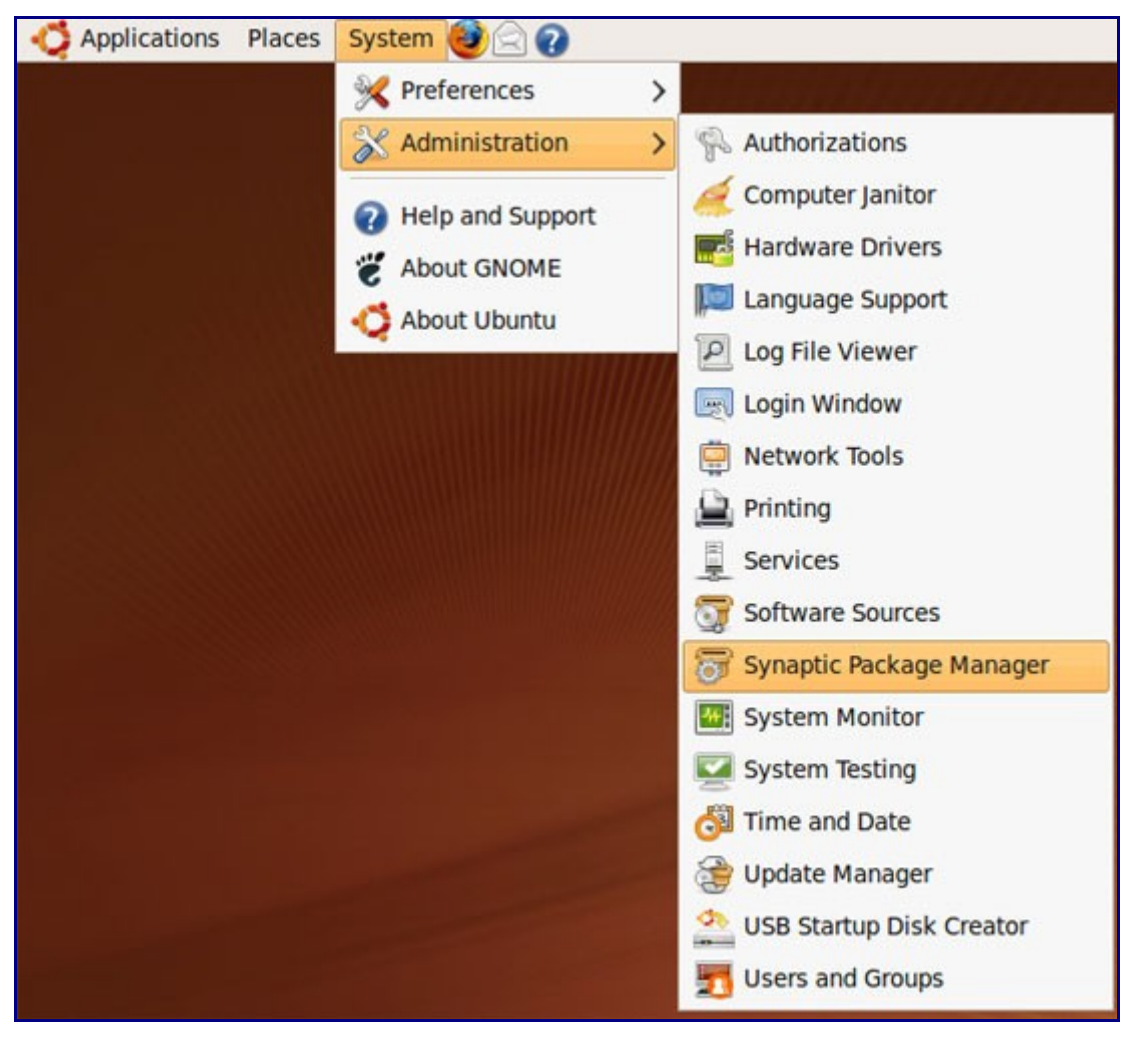

Type in your password:

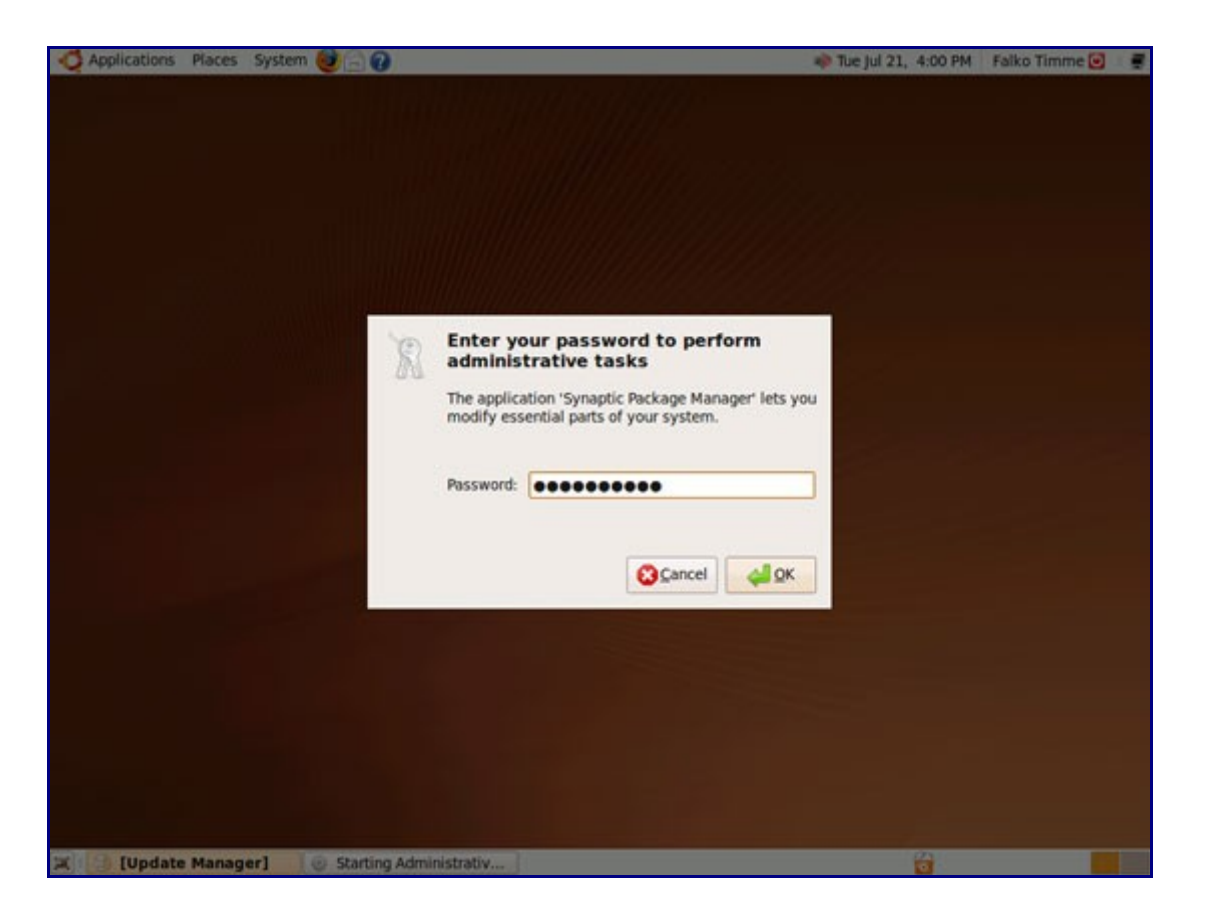

In Synaptic, you can use the Quick search field to search for recordmydesktop. This should result in two hits, recordmydesktop (the command line tool) and gtk-recordmydesktop (the graphical frontend):

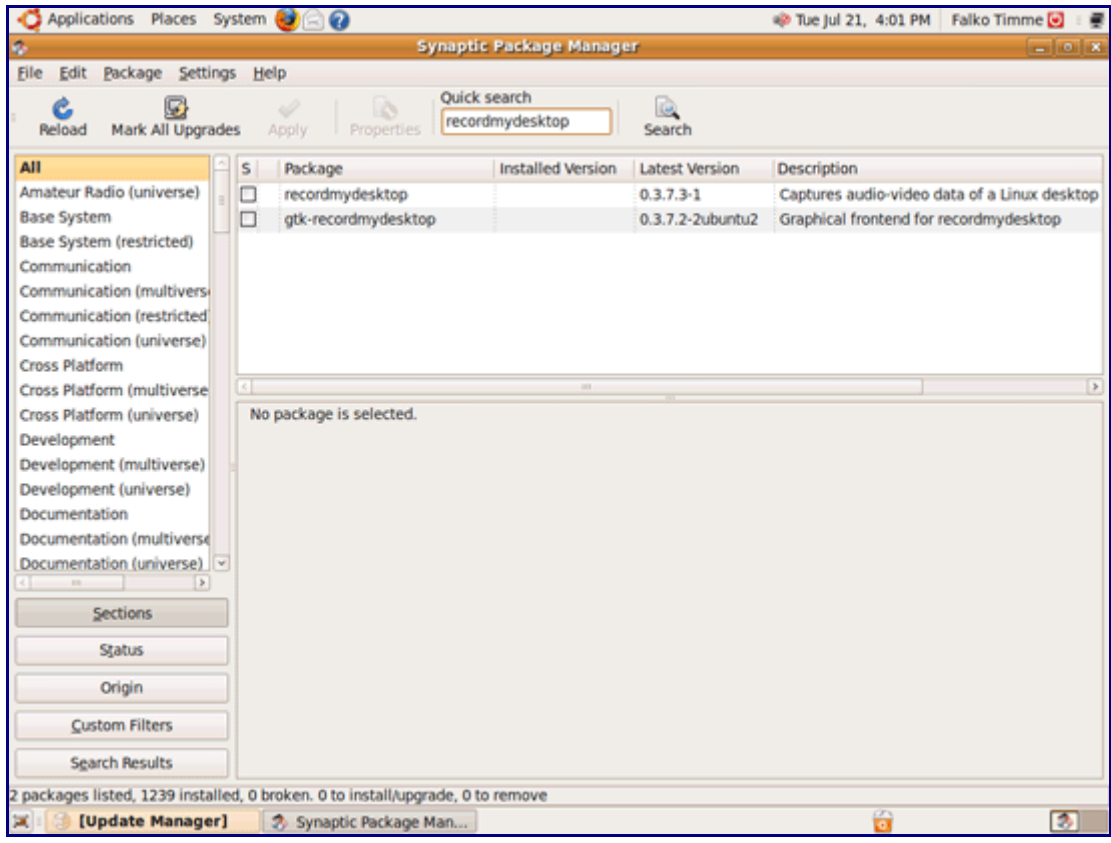

Click on the checkbox in front of gtk-recordmydesktop and select Mark for Installation:

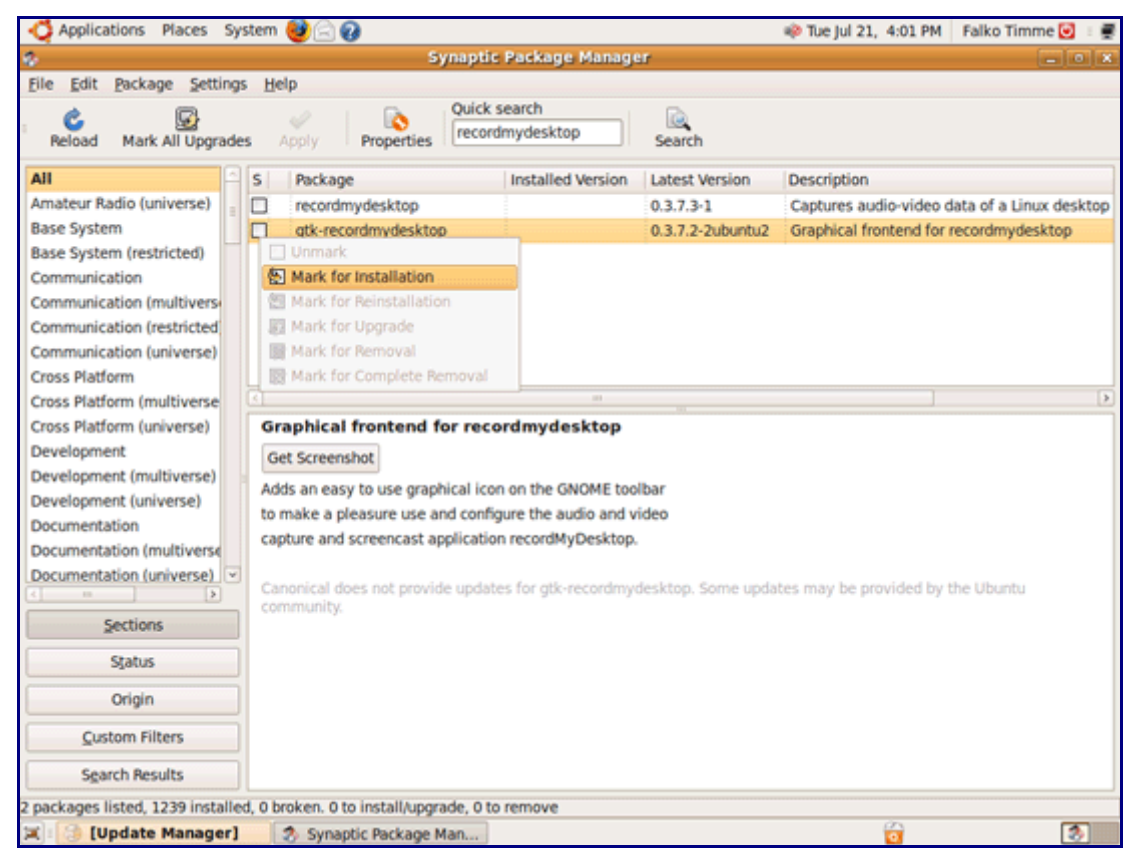

As gtk-recordmydesktop depends on the recordmydesktop package, click on Mark to accept the installation of recordmydesktop as well:

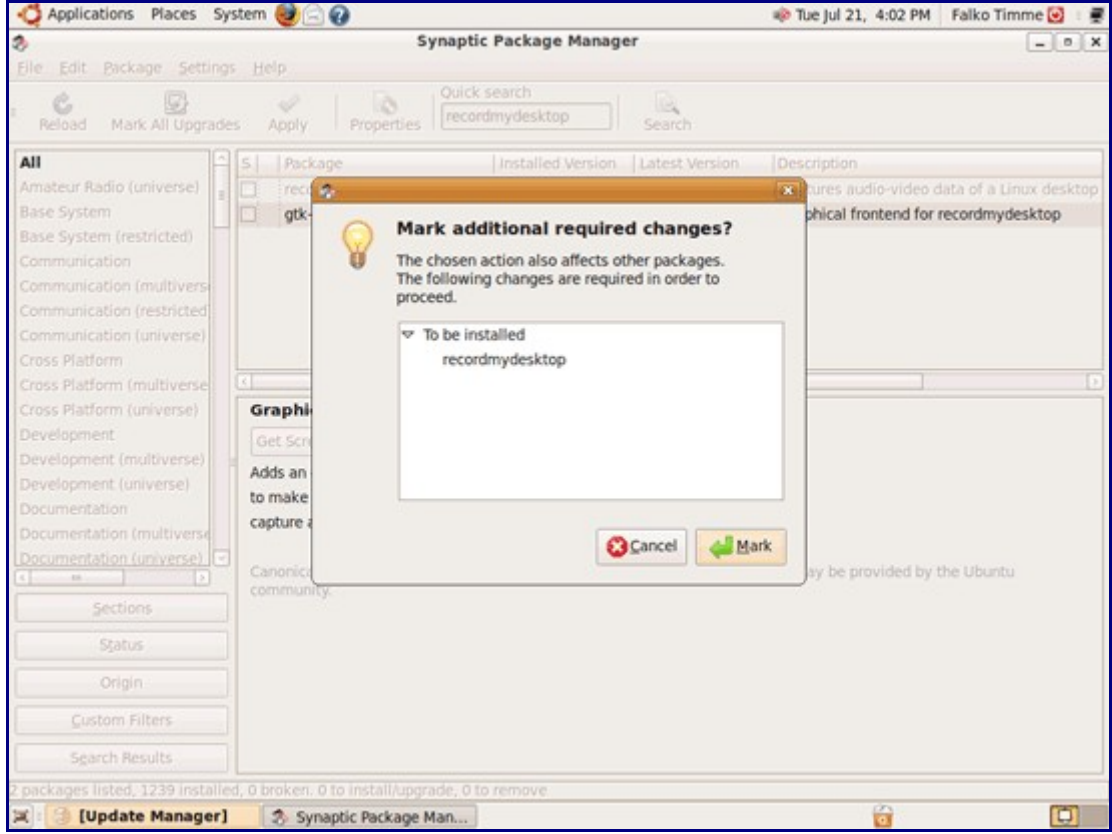

Click on Apply to start the installation:

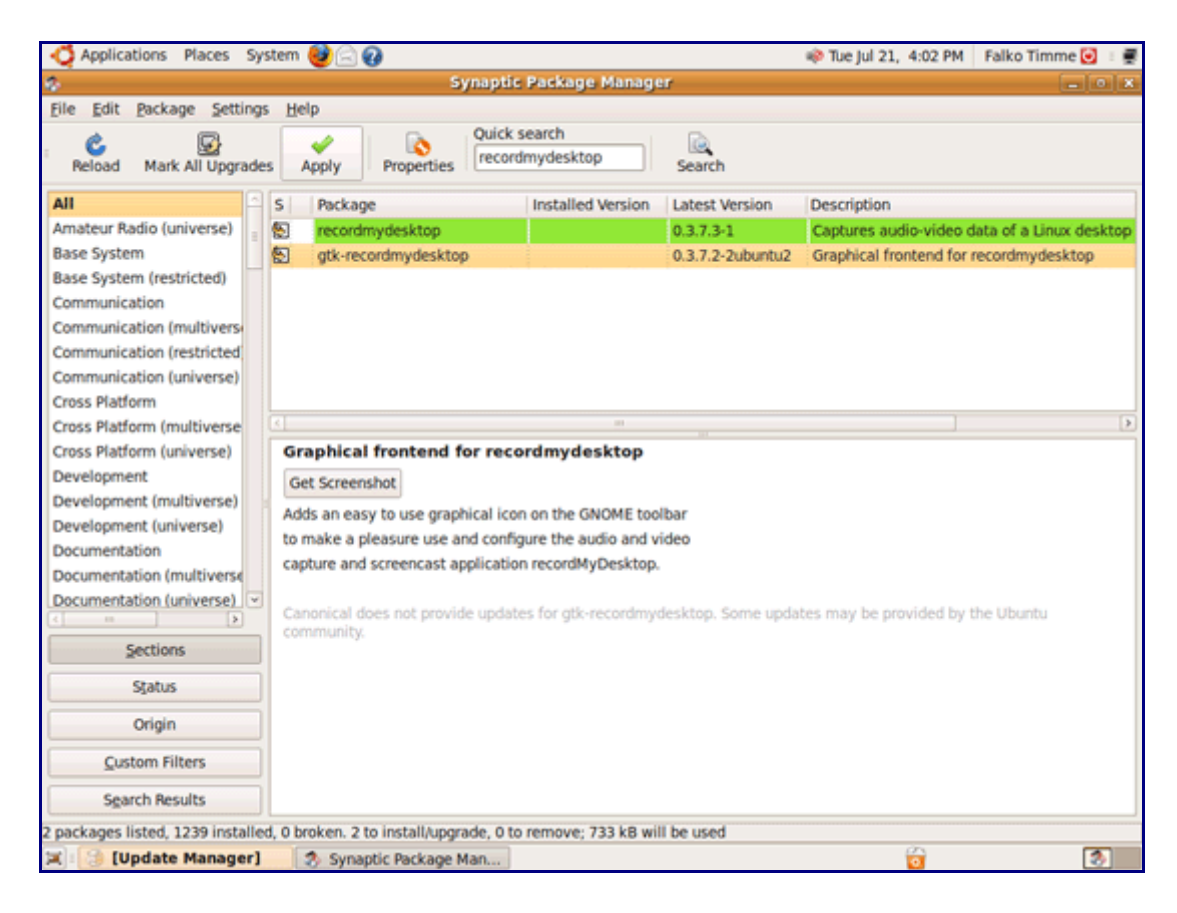

Click on Apply again to confirm your selection:

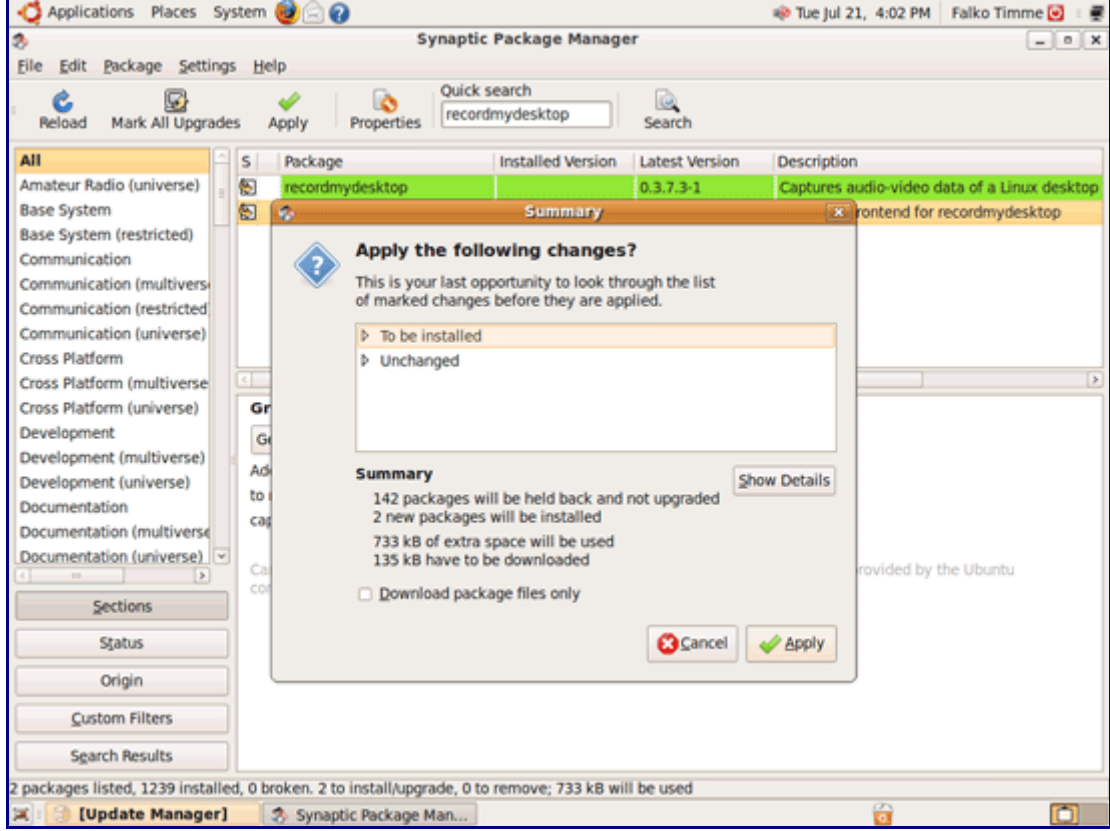

Afterwards the packages are being downloaded and installed:

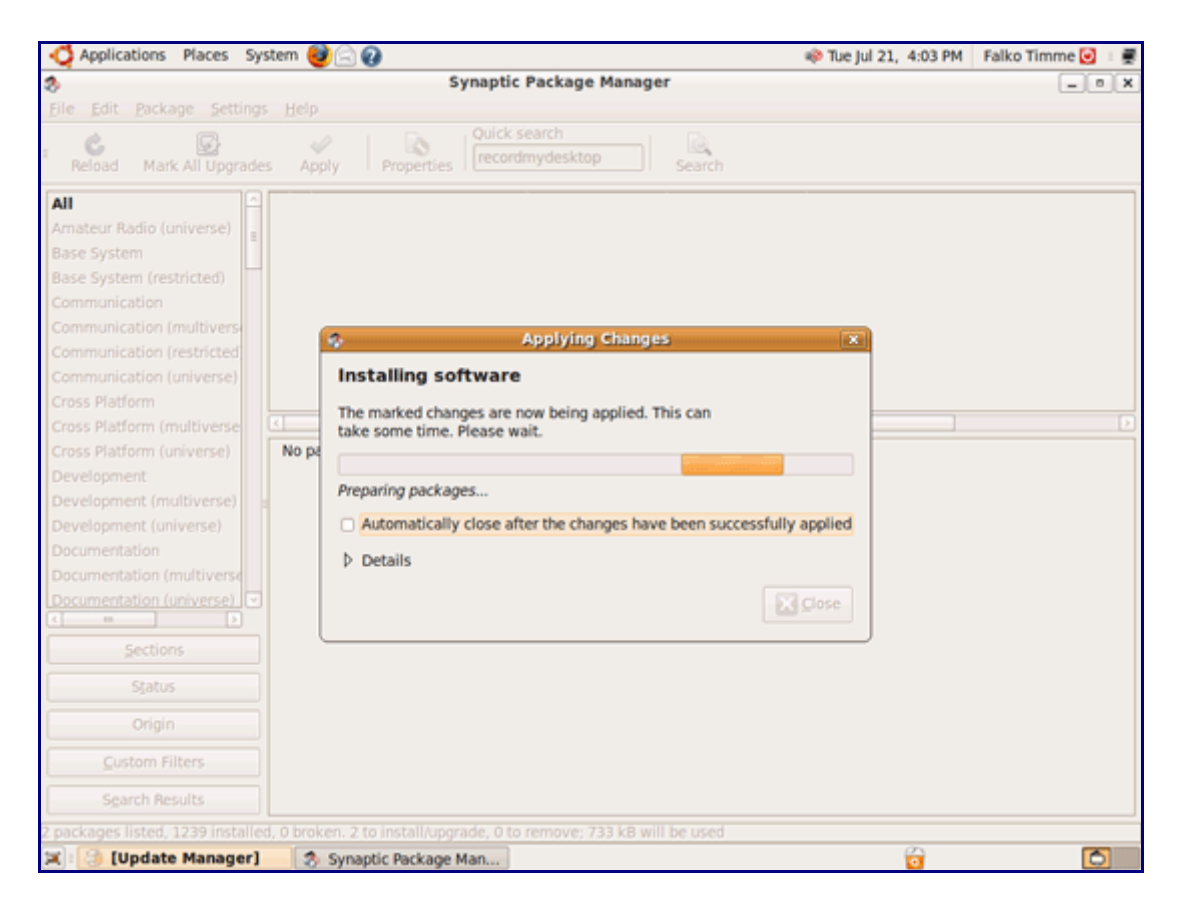

Click on Close afterwards and leave Synaptic:

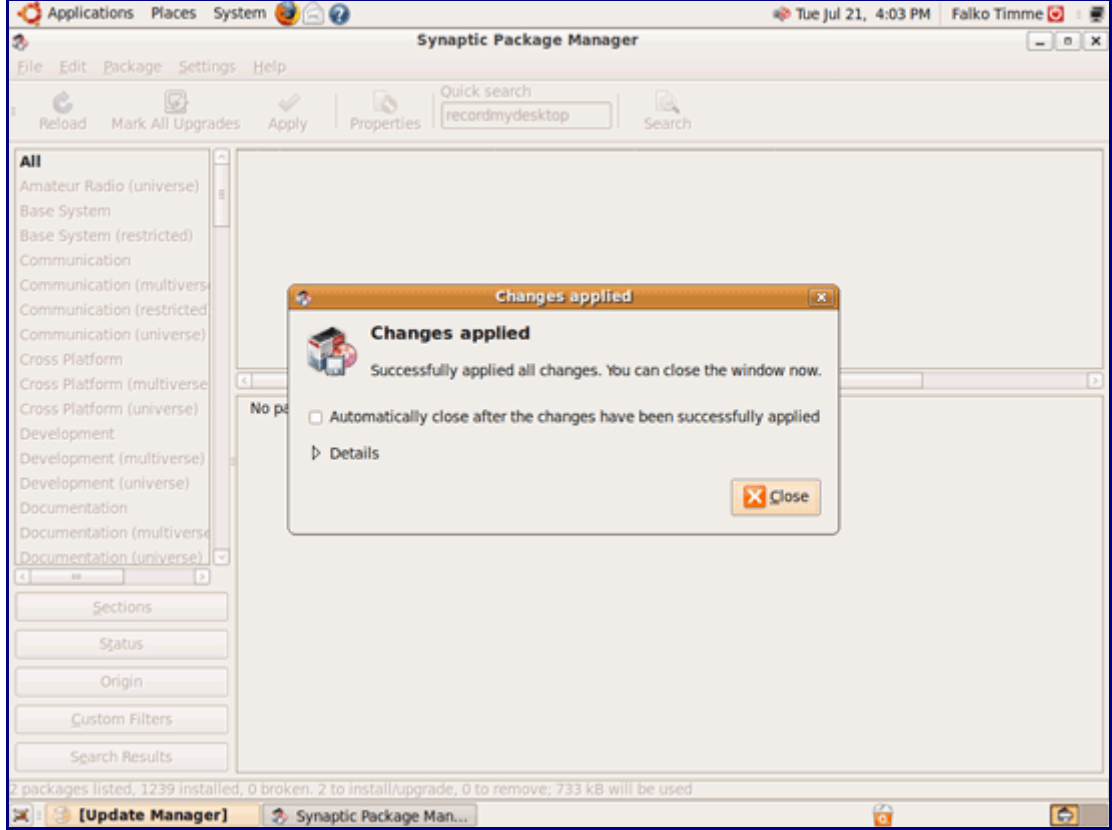

That's it, recordMyDesktop is now installed and ready to be used!

## **2 Using recordMyDesktop**

You can start recordMyDesktop under Applications > Sound & Video > gtk-recordMyDesktop:

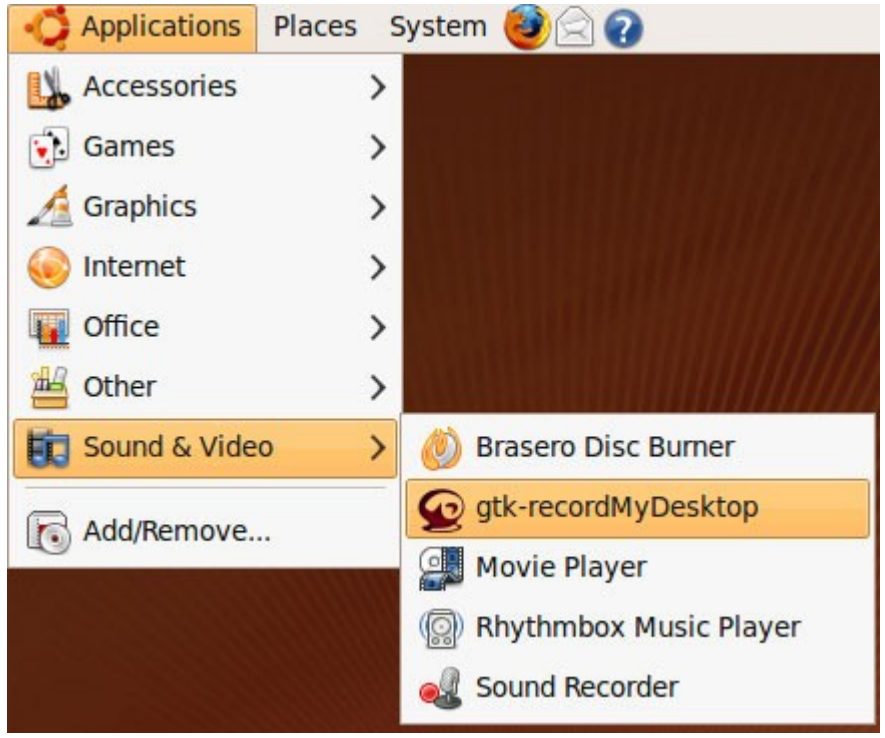

This is how its interface looks. You can configure the video and sound quality (if you want to include sound in your screencast; it's also possible to deselect sound); to start a recording, click on Record; the recordMyDesktop window will disappear, and the recording starts.

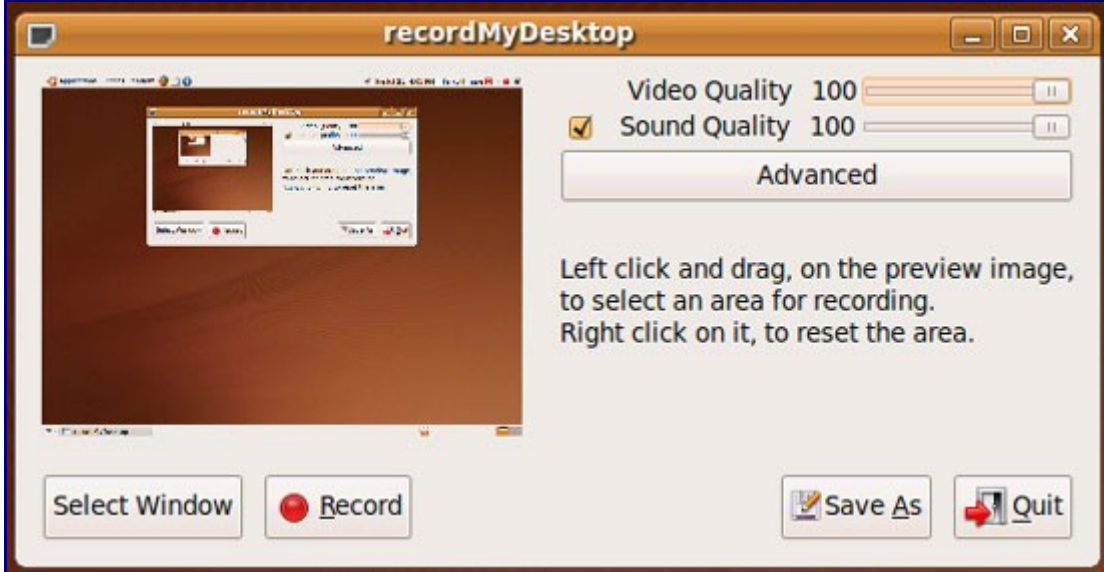

During the recording, you will see a square button in the taskbar in the upper right corner:

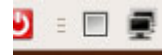

This button allows you to control the recording. By right-clicking the button, you can pause the recording:

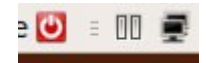

And by left-clicking it, you stop the recording. This will cause the recordMyDesktop-encoder window to apppear; your screencast is now being converted to Theora Ogg:

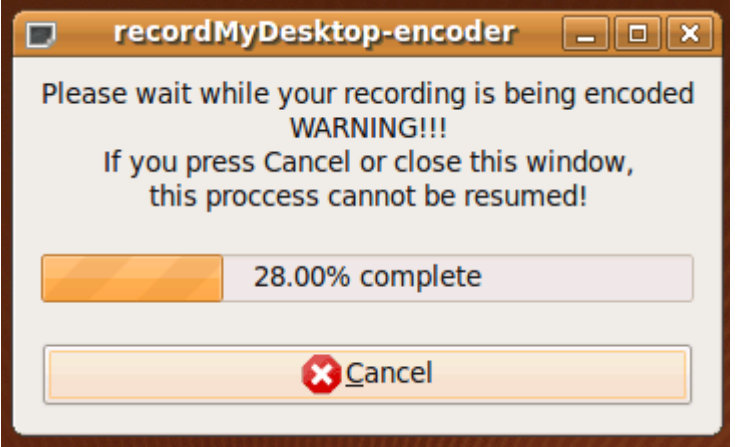

Afterwards, the recordMyDesktop window appears again. Click on Quit to leave it:

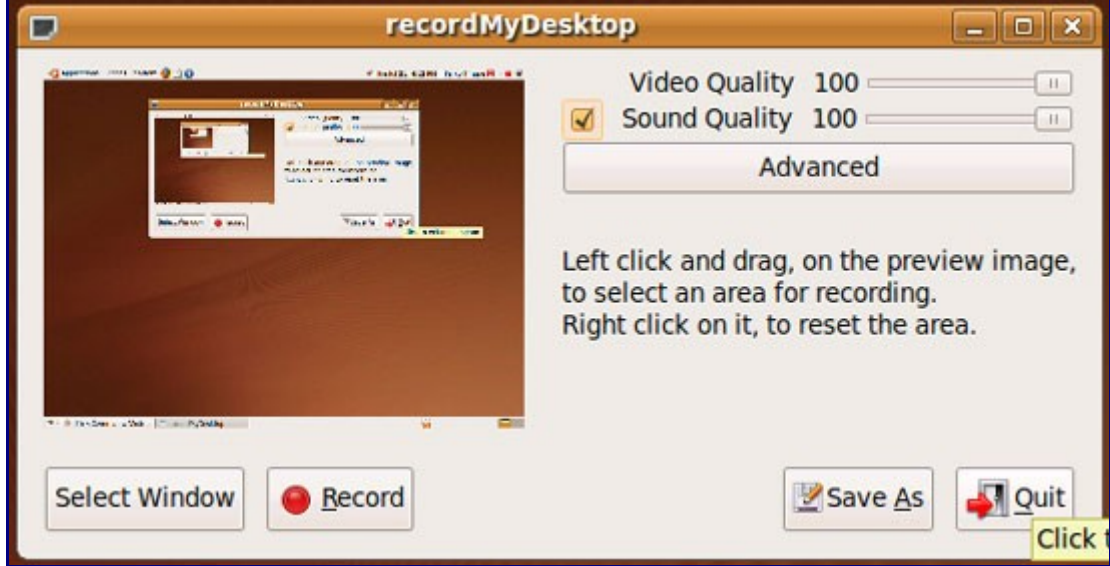

You can now find the screencast in your home folder (Places > Home Folder):

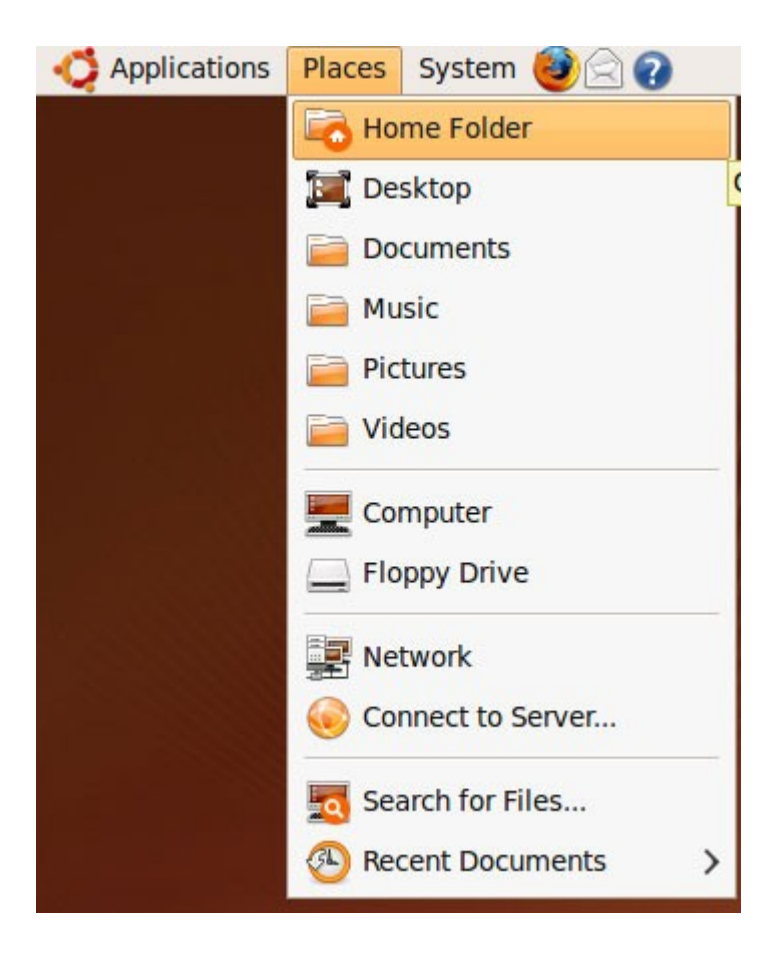

Your screencast is named out.ogv. You can watch it by double-clicking it:

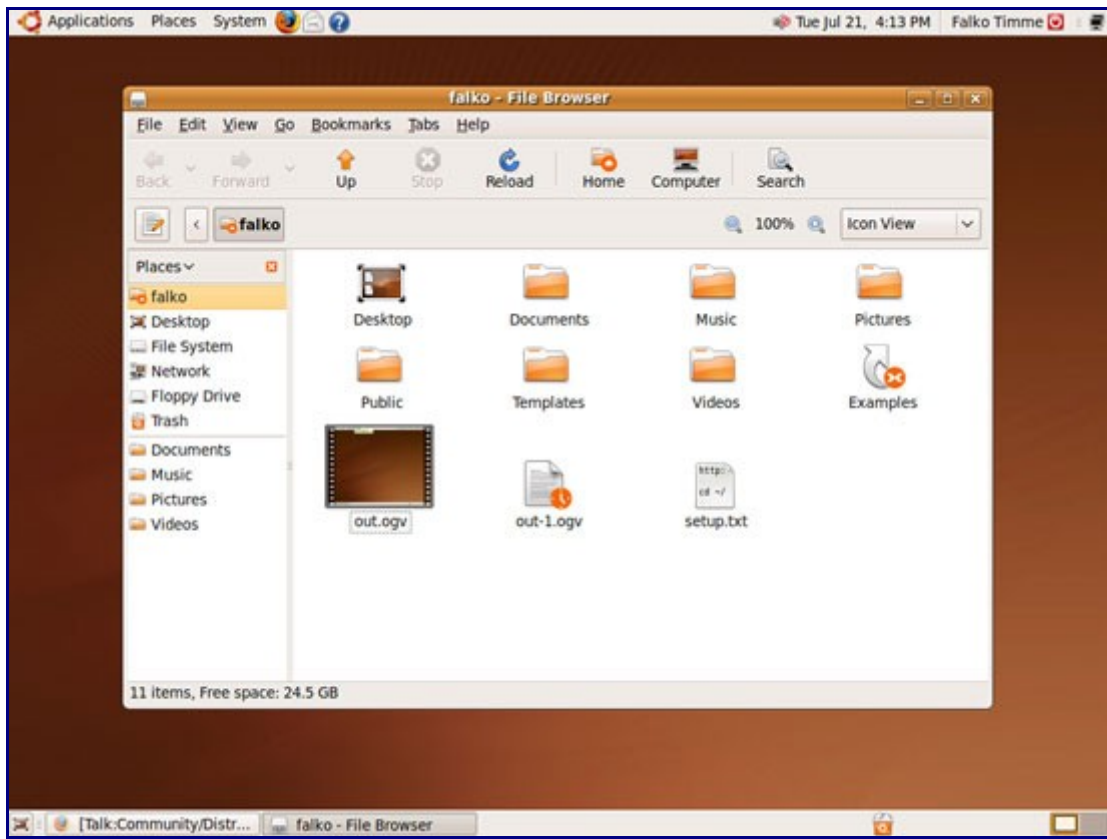

This will open your screencast in the Totem movie player:

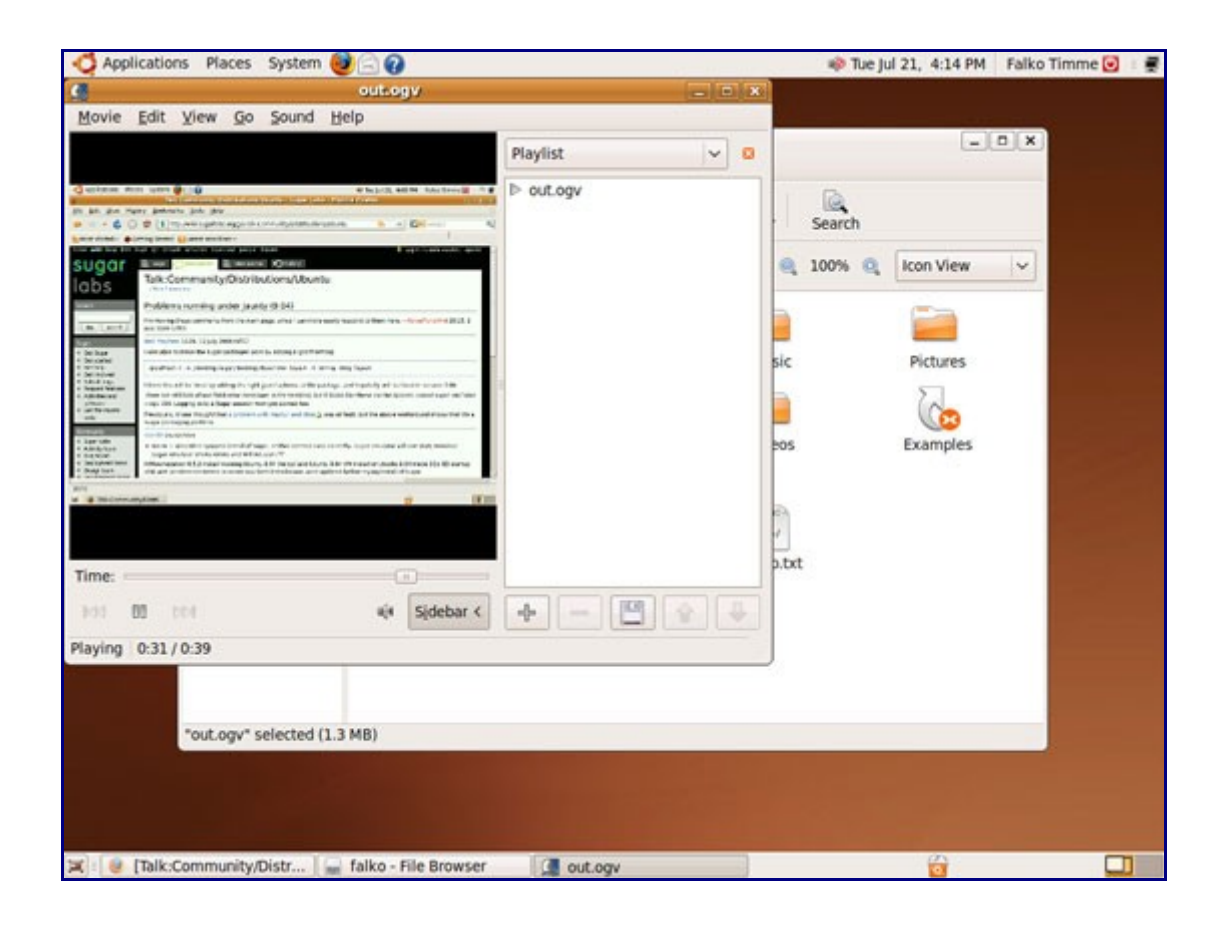

## **3 Links**

- recordMyDesktop:<http://recordmydesktop.sourceforge.net/about.php>
- Ubuntu:<http://www.ubuntu.com/>